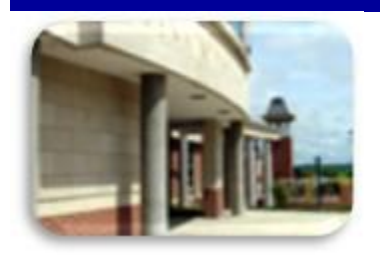

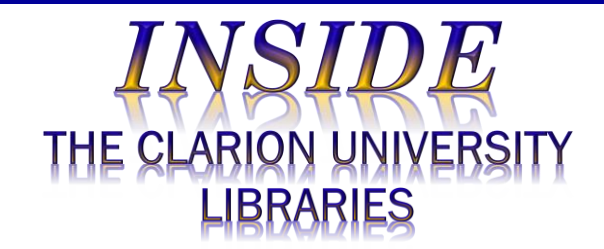

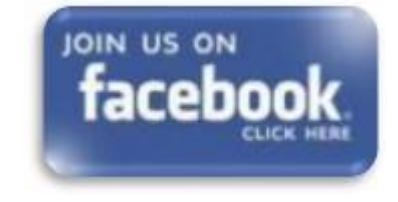

## **In This Issue**

 Welcome Back…We Are Here To Help

What Is *Statista*?

 Library Tip: *EBSCOhost Listen*

 The S.W.A.T. Minion's Tip: *Where's Waldo?*

 Cranial Candy: Word Of The Week … *sate*

 Something To Think About

# **CU Libraries' Links:**

**Inside The Clarion [University Libraries](http://www.clarion.edu/libraries/news/)**

[Read back issues of the](http://www.clarion.edu/libraries/news/)  [Libraries' newsletter](http://www.clarion.edu/libraries/news/)

## **Library Home**

### March 21, 2017 **Volume 12, Number 23 <b>Contained** Act 23 **Contained Act 23 <b>Volume 12**, Number 23 **Contained Act 23**

We publish *INSIDE The CU Libraries* weekly, when classes are in session. Here we share information about our services and resources with the campus communit Current and back issues are available online through the NEWS link on the *[Libraries' homepage](http://www.clarion.edu/libraries/)*.

# **Welcome Back…We Are Here To Help**

Welcome back, we hope that you had a restful and enjoyable break!

With less than seven weeks of classes remaining, the pressure may be increasing. *Now is the time* to get moving with your research projects and term papers.

The Libraries can help in a variety of ways.

- We offer access to millions of authoritative articles, books, datasets, and other resources that may be just what your professors would like to see.
- Are you intimidated? You don't know where to begin? Our friendly reference librarians are available to help you get started.
- Stop by the libraries, visit our **[website](http://www.clarion.edu/libraries/)**, or call:
	- o Carlson Library Reference Librarians at: 393-2490
	- o Suhr Library Reference Librarian at: 393-1242
- Use our online **[Tutorials](http://www.clarion.edu/libraries/get-help/tutorials.html)** on how to find journal articles, conduct library research, and get the most out of library services and resources.

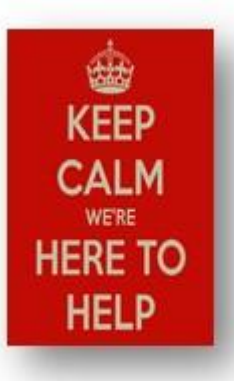

 Take advantage of the many **[LibGuides](http://www.clarion.edu/libraries/get-help/libguides.html)** that provide a starting point for research in a range of subject disciplines and on a variety of topics.

It's all available through the **[Help & Guides](http://www.clarion.edu/libraries/get-help/index.html)** section on the Libraries' homepage.

[Your link to all of the](http://www.clarion.edu/libraries/)  [Libraries' resources](http://www.clarion.edu/libraries/)

# **PILOT**

[Search the Libraries'](http://pilot.passhe.edu:8030/cgi-bin/Pwebrecon.cgi?DB=local&PAGE=First)  [online catalog](http://pilot.passhe.edu:8030/cgi-bin/Pwebrecon.cgi?DB=local&PAGE=First)

# **Databases A-Z**

[Search the Libraries'](http://www.clarion.edu/libraries/research/databases-a-to-z.html)  [extensive collection of](http://www.clarion.edu/libraries/research/databases-a-to-z.html)  [electronic journals and](http://www.clarion.edu/libraries/research/databases-a-to-z.html)  [e-books](http://www.clarion.edu/libraries/research/databases-a-to-z.html)

# **Contact Us**

[Dr. Terry Latour](mailto:tlatour@clarion.edu?subject=Contact%20Via%20Inside%20The%20Clarion%20University%20Libraries) Dean of Libraries

## **What Is** *Statista***?**

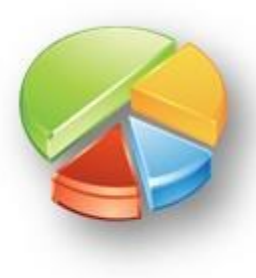

Do you need authoritative statistics?

Would it help if you could present the data in a chart, graph, table, map or infographic?

*[Statista](http://proxy-clarion.klnpa.org/login?url=http://www.statista.com)* provides easy access to one of the world's largest aggregations of statistics.

This easy-to-use interface presents data in charts, maps, graphs, tables and customizable infographic forms.

- A statistics research platform covering worldwide markets, industries and societal topics
- Over 1.5 million world-wide statistics and facts along with forecasting on 500 areas from 41 countries
- More than 20,000 public and private reports
- 3,000 topic dossiers and 60 industry reports covering 600 industries
- Data compiled from 18,000 private and public sources worldwide
- All statistics and forecasts can be directly downloaded in PNG/PDF, Excel, and PowerPoint formats
- Statistics can be downloaded according to MLA, APA, Harvard, Chicago and Bluebook citation standards
- Infographics available that can be used for illustration and data visualization across all areas
- Tutorials to help you get and do what you need

This electronic information resource is available through the Libraries' **[Homepage](http://www.clarion.edu/libraries)**. In the "Research Resources" block, click on the [Databases](http://clarion.edu/libraries/research/databases-a-to-z.html) A-Z link, then scroll down the alphabetical list or use the link to jump to the "S" section of databases.

If you have questions or need assistance, stop by the Libraries or call Carlson Library at 393-2490 or Suhr Library at 393-1242. Clarion Online distance education students may call toll-free at 866-272-5612, (press 5 for Library). Our Chat and other online services are available at the **[Ask a Librarian! / LibAnswers!](http://libanswers.clarion.edu/)** link on our Website.

# **Library Tip:** *EBSCOhost Listen*

Do you *learn by listening* to podcasts, talking books, or other audio media?

EBSCOhost, the provider of many of our electronic journals, offers a listening option for recent full-text journal articles formatted in HTML. You can select the language and accent, then listen to it immediately (sometimes it takes a while to load) or download the file for later listening – maybe while walking or exercising.

When available, the Listen control buttons are located in the center of the full-text HTML journal article page, just above the beginning of the article.

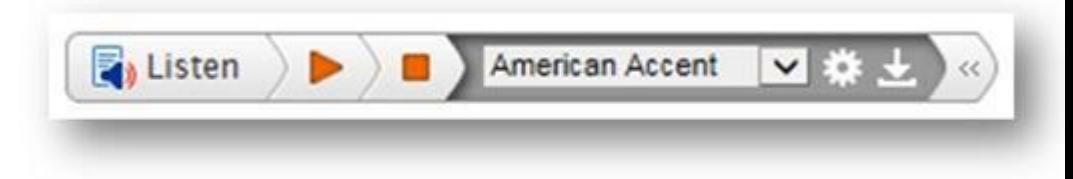

If you have questions about the service or the download feature, check out the **[Using](http://support.ebsco.com/knowledge_base/detail.php?id=4814)  [Text-to-Speech Tutorial](http://support.ebsco.com/knowledge_base/detail.php?id=4814)** or contact a reference librarian.

# **The S.W.A.T. Minion's Tip:** *Where's Waldo?*

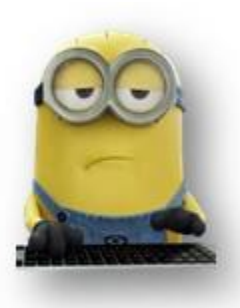

A Google survey found that about 90% of computer users don't know about CTRL+F.

Wait. What?

CTRL+F could be one of the most useful shortcuts…ever!

Rather than reading a long list of choices, or a mound of text on a webpage for one specific thing, search for a keyword!

Hold down the "Control" key (CTRL) located on either side of the spacebar while tapping the "F" key. A "Find" box

appears where you can enter the keyword of your choice. Exactly where the "find" box appears on your screen depends on the browser you use - for instance, a box will appear at the top left of your computer screen if you use Internet Explorer, bottom left if you use Firefox, or top right if you use Chrome.

Okay. I'll admit it. CTRL+F won't help you **[find Waldo](http://mashable.com/2016/03/03/wheres-waldo-360/#2VN.euQ_LSqV)**…unless his name is printed somewhere on the webpage. That's okay. You have far more important things to find than a goofy guy in red and white stripes!

# **Cranial Candy: Word Of The Week …**

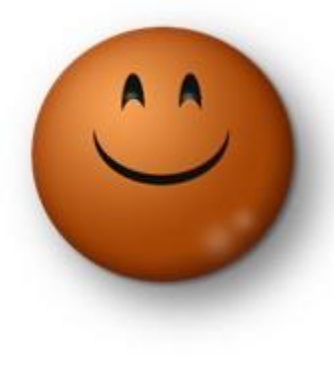

**sate**

**PRONUNCIATION:**

**SATE** 

#### **MEANING:**

To sate something (like, to sate an appetite or sate a desire) is to satisfy it completely, or to over-satisfy it.

**PART OF SPEECH:**

Transitive verb.

(Like "eat," "try," and "want," all transitive verbs do something to an object. You eat a banana, try a game, and want a new phone. Likewise, you sate something.)

## **OTHER FORMS:**

sated, sating

### **USAGE:**

Talk about sating a desire or emotion, sating your hunger or thirst, sating an appetite or craving, sating your curiosity, sating a demand for something, sating the heart or the soul, and so on. Probably the two most common phrases you'll hear and use are "to sate someone's appetite for something" and "to sate someone's hunger for something."

Although we do not "*repair*" computers, the **S.W.A.T. Team** (**S**tudents **W**ho **A**ssist [with] **T**echnology) on Level A of Carlson Library is always happy to help. Having an issue? Let us take a *swat* at it!

# **Something To Think About:**

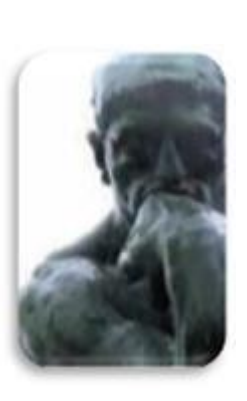

*Everything can be taken from a man but one thing: the last of the human freedoms - to choose one's attitude in any given set of circumstances, to choose one's own way.*

*~ Viktor E. Frankl*